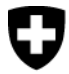

## Erhebung Strukturdaten Arztpraxen und ambulante Zentren

*Medical Ambulatory - Structure (MAS)*

# **Infoblatt Schnittstellen - Nutzen Sie bereits erfasste Daten**

Um den Aufwand für die befragten Arztpraxen und ambulanten Zentren möglichst klein zu halten, hat das Bundesamt für Statistik in Zusammenarbeit mit der FMH und weiteren Partnern mehrere Schnittstellen zu bestehenden Datensammlungen realisiert.

Zu folgenden Datensammlungen besteht eine Schnittstelle: NewIndex / CdC, RoKo, doctorfmh.ch, Medizinalberuferegister (MedReg) und zu medkey. In diesem Dokument finden Sie Informationen zu den einzelnen Schnittstellen.

### **Unternehmensschlüssel für die Schnittstellen NewIndex und RoKo**

*(vgl. dazu auch Rückseite des Dokumentes)*

Haben Sie den Unternehmensschlüssel letztes Jahr bereits bei NewIndex bzw. eRoKo hinterlegt?

*JA* – Führen Sie die Datenübernahme mit wenigen Klicks im eFragebogen MAS aus (blauer Knopf «NewIndex/CdC» bzw. «RoKo»). Der Unternehmensschlüssel muss nicht mehr hinterlegt werden.

*NEIN* – Klicken Sie im eFragebogen auf den blauen Knopf «NewIndex/CdC» bzw. «RoKo», folgen Sie den Anweisungen und hinterlegen Sie den Unternehmensschlüssel einmalig. Halten Sie ausserdem Geheimnummer und PIN bereit, welche Ihnen von Ihrer Ärztegesellschaft (für RoKo) und für die NewIndex-Schnittstelle direkt von NewIndex oder CDC SVM zugestellt wurden.

#### **Hilfe zur Datenübernahme**

Anweisungen zur Datenübernahme erhalten Sie auch beim Aufrufen der jeweiligen Schnittstelle im eFragebogen des BFS.

Für Fragen steht Ihnen die Hotline MAS des BFS gerne zur Verfügung (Angaben dazu unten). Informationen zur Erhebung MAS finden Sie auch unter [www.mas.bfs.admin.ch](http://www.mas.bfs.admin.ch/) bzw. im eFragebogen.

## **Datenübernahme von doctorfmh.ch und MedReg**

**Nutzen:** Mit Hilfe der Schnittstellen zu doctorfmh.ch und zu MedReg können Sie im Kapitel Personen im Formular «Arzt» Daten übernehmen. Es sind dies Angaben zu:

• Basisinformationen zum Arzt, Aus- und Weiterbildung

**Voraussetzung:** Um die Datenübernahme im eFragebogen durchzuführen, ist eine gültige GLN notwendig. Sollte Ihnen die GLN des Arztes/der Ärztin nicht bekannt sein, können Sie diese im MedReg nachsehen [\(www.medregom.admin.ch/de\)](https://www.medregom.admin.ch/de).

**Kombinierte Datenquelle:** Im eFragebogen steht Ihnen ein Datenübernahmeprozess zur Verfügung, der die beiden Datenquellen kombiniert und der Ihnen erlaubt, die zu übernehmenden Daten auszuwählen.

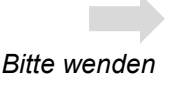

## **Datenübernahme von RoKo**

**Nutzen:** Mit Hilfe der Schnittstelle zu eRoKo können Sie Daten für das Kapitel Finanzen übernehmen. Zum Beispiel:

- Aufwand: Personal- und Sachaufwände, Versicherungsleistungen, Sonstiges
- Ertrag aus Praxistätigkeit

**Zugriff:** Für die Datenübernahme von eRoKo muss der Unternehmensschlüssel (siehe Einladungsbrief des BFS) einmalig in der eRoKo [\(https://portal.smis.ch/eroko/\)](https://portal.smis.ch/eroko/) hinterlegt werden. Dazu benötigen Sie Geheimnummer und PIN. Diese haben Sie von Ihrer Ärztegesellschaft zugestellt erhalten. Für Fragen bezüglich Geheimnummer und PIN wenden Sie sich an Ihre Ärztegesellschaft.

**Voraussetzung:** Die Daten für das Referenzjahr müssen in der eRoKo erfasst sein. Die Daten können nur übernommen werden, wenn in der eRoKo das Datenjahr mit einem grünen Kreis gekennzeichnet ist und die Anzeige «vollständige Daten übermittelt» lautet.

## **Datenübernahme von NewIndex**

**Nutzen:** Mit der Schnittstelle NewIndex können Sie Daten für das Kapitel Standorte übernehmen.

- Allgemeine Angaben zum Standort (z.B. Anzahl Tage tätig für Patienten, Abgabe von Medikamenten)
- Anzahl Patienten und Patientenkontakte (KVG und Total)

**Zugriff:** Für die Datenübernahme von NewIndex muss der Unternehmensschlüssel (siehe Einladungsbrief des BFS) einmalig unter<https://service.newindex.ch/niBfsExport/userreg?lang=de> hinterlegt werden. Dazu benötigen Sie Geheimnummer und PIN. Diese haben Sie von NewIndex bzw. CdC SVM zugestellt erhalten. Für Fragen bezüglich Geheimnummer und PIN wenden Sie sich an NewIndex [support@newindex.ch](mailto:support@newindex.ch) oder [www.newindex.ch](http://www.newindex.ch/) (Kanton Waadt: CdC SVM [www.cdcsvm.ch\)](http://www.cdcsvm.ch/).

**Voraussetzung:** Teilnahme bei **OBELISC** und vollständige Datenlieferung für das Referenzjahr in die Ärzteeigene Datensammlung.

Mit dem nachfolgenden Link können Sie überprüfen, ob Sie bereits bei OBELISC teilnehmen: [www.newindex.ch/servicebereich/#section-3.](http://www.newindex.ch/servicebereich/#section-3) Sollten Sie noch nicht registriert sein, finden Sie ebenfalls unter diesem Link die [Beitrittserklärung.](https://www.newindex.ch/wp-content/uploads/2018/08/Anmeldeformular-OBELISC.pdf)

Sie können die Schnittstelle von NewIndex nutzen, wenn Sie über eine der folgenden Stellen Daten liefern: **TrustCenter** (Ctésias, eastcare, hawadoc, PonteNova, syndata, TCti, Trust Center Aargau, trustmed, ZüriDoc), Centre de Confiance SVM [www.cdcsvm.ch](http://www.cdcsvm.ch/) oder Zentrale Datensammelstelle.

#### **Datenübernahme von medkey**

**Nutzen:** Mit Hilfe der Dateischnittstelle medkey können Sie unten aufgeführten Daten übernehmen. Kapitel Standorte

- Allgemeine Angaben zum Standort (z.B. Anzahl Tage tätig für Patienten, Abgabe von Medikamenten)
- Anzahl Patienten und Patientenkontakte (KVG und Total)

Kapitel Finanzen, Daten wie zum Beispiel:

- Aufwand: Personal- und Sachaufwände, Versicherungsleistungen, Sonstiges
- Ertrag aus Praxistätigkeit

Kapitel Personen

Anzahl und Stellenprozente für das nichtärztliche Personal

#### **Voraussetzung:** Mitglied von medkey sein

**Hilfe zur Dateischnittstelle:** Hilfe zur Erstellung der Datei erhalten Sie bei medkey [\(www.medkey.ch\)](http://www.medkey.ch/). Sie können die von Ihnen mit medPoint erstellte Datei im eFragebogen MAS im Schritt 5 «Erhebung» unter «Extras» (oben rechts) importieren.